# **Interact2 Help and Support**

### **Interact2 - Subject Outlines, assessment items**

Each assessment item that is defined in a Subject Outline will appear as a column in the Grade Centre tool of the relevant Interact2 subject site upon publication of the outline. The item number, title, marking scheme, value and due date will all appear in Grade Centre.

There is also the option to specify the use of an Interact2 tool for an assessment if required. (See Figure 1). If one of these options is selected, a mark can be assigned for a student within the Interact2 tool. The mark will then appear automatically in the relevant Grade Centre column. Selection of one of these options may require additional set up from within the Interact2 subject site.

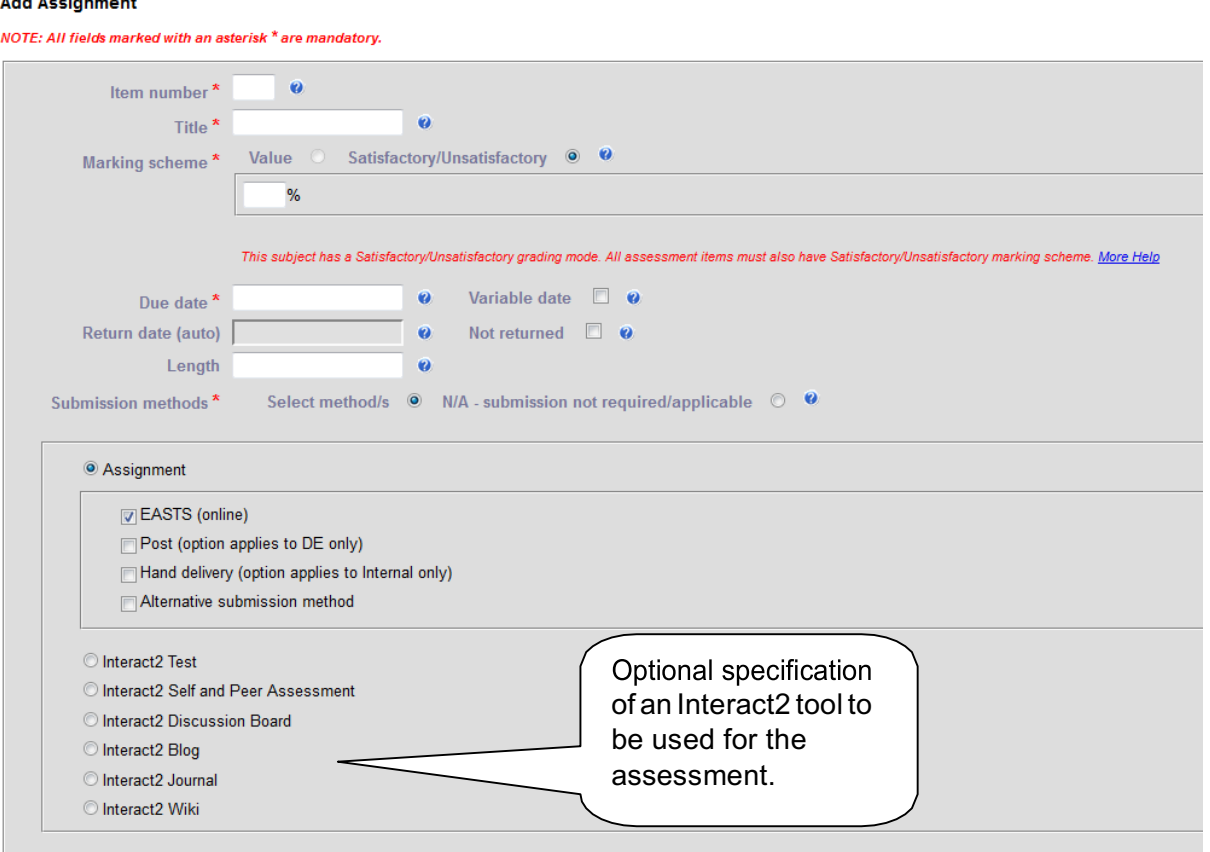

**Figure 1:** Subject Outline view of Add Assignment

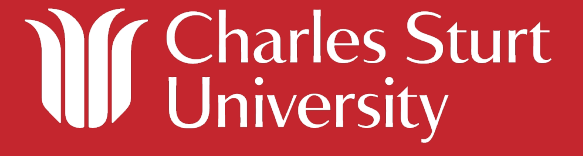

# **Interact2 Help and Support**

### **For N/A – submission not required/applicable, Assignment (EASTS) and Exam assessment types**

- For each assessment type created, a column will be set up within Grade Centre that will enable marks to be entered manually.
- For each assessment type created, the title of the assessment, the value and the due date will be associated with the Grade Centre column.

#### **For Interact2 tool assessment types**

• A new folder called "Subject Outline Tool Items" will be created in the subject site left hand navigation bar (but hidden to students). This folder will contain placeholders which will be empty but allow the Subject Coordinator to create and associate items for that assessment. (See Figure 2). For example, if an Interact2 Test is selected within the Subject Outline Tool, an empty test will be created in the Interact2 subject site and allow for the creation of questions for that test. Open the placeholder icon to begin this process.

**NOTE**: The default "Subject Outline Tool Items" is only a temporary area to store these empty assessments. The Subject Coordinator is free to move these assessments to a more appropriate location.

- For each assessment type created, the title of the assessment, the value and the due date will be associated with the empty assessment.
- For each assessment type created, a column will be set up within Grade Centre that will become associated with the item created in the "Subject Outline Tool Items" folder. This column will support both automatic marking (as marks are assigned within the Interact2 tool) and manual entry of marks.

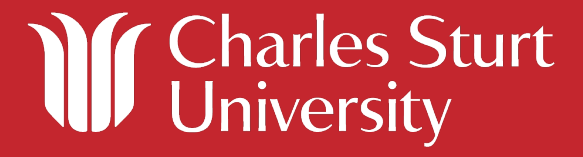

# **Interact2 Help and Support**

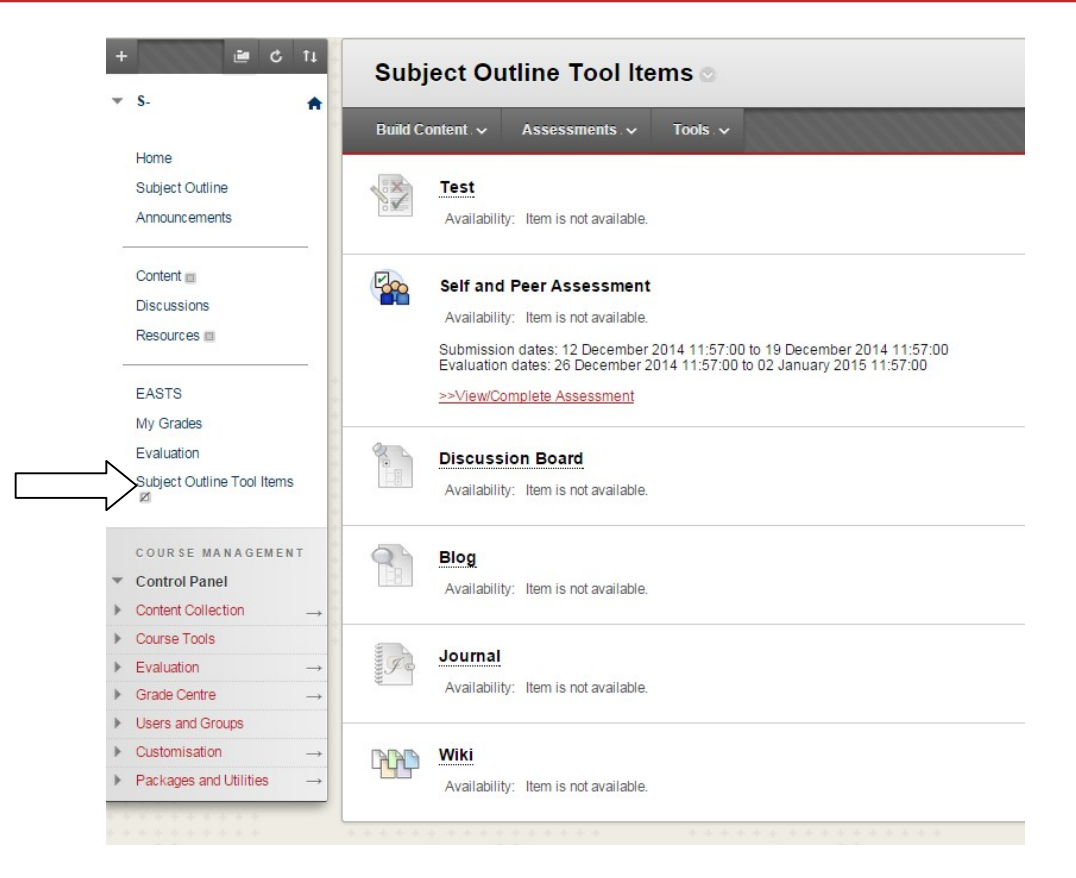

**Figure 2:** Subject Outline Tool items example

An overview of assessment types and resulting actions is shown in Figure 3.

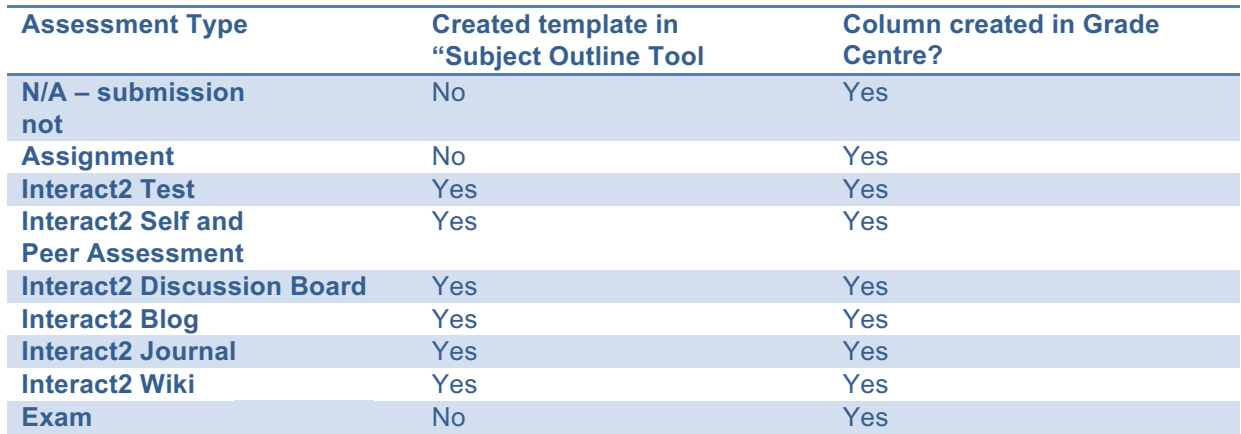

**Figure 3:** Summary of assessment type actions

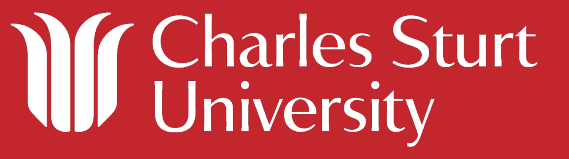